# **Andor image processing**

# <span id="page-0-0"></span>**Content**

- [Content](#page-0-0)
- [Setup environment](#page-0-1)
- [Save image in TIFF file](#page-0-2)
	- <sup>o</sup> [Configuration file](#page-0-3)
		- [Configuration file for Python module pyimgalgos.image\\_save\\_in\\_file](#page-0-4)
		- [Configuration file for C++ module ImgAlgos.ImgSaveInFile](#page-1-0)
		- <sup>o</sup> [Get TIFF files from data](#page-1-1)
- [Andor calibrated image](#page-1-2)
	- <sup>o</sup> [Calibration constants](#page-1-3)
	- <sup>o</sup> [Setup environment for current release ana-0.13.17](#page-2-0)
	- [Get calibrated image](#page-2-1)
	- <sup>o</sup> [Image examples](#page-3-0)
		- [Raw image full-size and zoomed](#page-3-1)
		- [Image with subtracted pedestals](#page-3-2)
		- **[Image with subtracted common mode](#page-3-3)** [pedestals - Image averaged by calibman](#page-4-0)
- [References](#page-4-1)

# <span id="page-0-1"></span>Setup environment

ssh psana cd <your-directory> sit\_setup

# <span id="page-0-2"></span>Save image in TIFF file

## <span id="page-0-3"></span>Configuration file

There are two versions of image saving modules ImgAlgos.ImgSaveInFile (C++) and pyimgalgos.image\_save\_in\_file (Python), which create slightly different TIFF files.

### <span id="page-0-4"></span>**Configuration file for Python module pyimgalgos.image\_save\_in\_file**

```
psana-mecb3114-r0017-tiff.cfg
```

```
[psana]
files = exp=mecb3114:run=17
#events = 5
#skip-events = 0
modules = ImgAlgos.AndorImageProducer \
          pyimgalgos.image_save_in_file
[ImgAlgos.AndorImageProducer]
source = DetInfo(MecTargetChamber.0:Andor.1)
key_in = 
key_out = andor_img
outtype = asdata
print_bits = 1
[pyimgalgos.image_save_in_file]
source = DetInfo(MecTargetChamber.0:Andor.1)
key\_in = andor\_img#ofname = andor.1.txt
ofname = andor.1.tiff
print bits = 5
```
#### <span id="page-1-0"></span>**Configuration file for C++ module ImgAlgos.ImgSaveInFile**

Module ImgAlgos.ImgSaveInFile can be added to the configuration file as:

```
modules = ImgAlgos.AndorImageProducer \
         ...
         ImgAlgos.ImgSaveInFile
...
[ImgAlgos.ImgSaveInFile]
source = DetInfo(MecTargetChamber.0:Andor.1)
key = andor_img
{\tt saveAll} \qquad \qquad \texttt{= yes}#ftype = tiff
ftype = txt
fname = andor
print_bits = 3
```
## <span id="page-1-1"></span>Get TIFF files from data

Run psana with configuration file and optional experiment/run number structure  $\exp=\text{mech3114}: \text{run}=17$  by the command:

```
psana -c psana-mecb3114-r0017-tiff.cfg exp=mecb3114:run=17
```
Tiff files will be produced with common prefix name  $andor.1$  (which may contain path to the directory as well):

```
andor.1-mecb3114-r0017-ev000001.tiff
andor.1-mecb3114-r0017-ev000002.tiff
andor.1-mecb3114-r0017-ev000003.tiff
```
# <span id="page-1-2"></span>Andor calibrated image

## <span id="page-1-3"></span>Calibration constants

Dark run calibration can be done with procedure [calibman](https://confluence.slac.stanford.edu/display/PSDM/Calibration+Management+Tool) (since ana-0.13.18). Files can be deployed in the expected place, for example

/reg/d/psdm/SXR/sxrg3715/calib/Andor::CalibV1/SxrEndstation.0:Andor.2/pedestals/0-end.data

for types pedestals pixel\_rms pixel\_status.

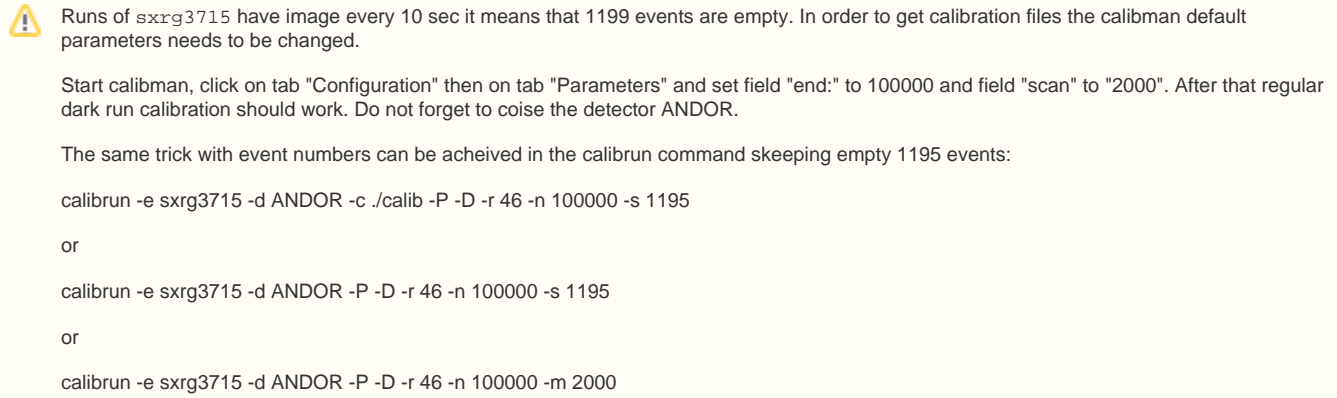

Type common\_mode constantscan be copied from file with parameters for mode 2 (see : [Common mode correction algorithms](https://confluence.slac.stanford.edu/display/PSDM/Common+mode+correction+algorithms) ), for example

2 20 20 512 0 0 0 0 0 0 0 0 0 0 0 0

## <span id="page-2-0"></span>Setup environment for current release ana-0.13.17

```
ssh psana
cd <your-any-directory>
newrel ana-current my-local-release-dir;
cd my-local-release-dir;
sit_setup;
addpkg CalibManager HEAD;
scons;
```
At this point your local release is built and regular session looks like:

```
cd my-local-release-dir;
sit_setup;
calibman;
```
OR: use command line calibrun in stead of GUI-based calibman with deployment of files in local or standard place:

```
calibrun -e sxrg3715 -c ./calib -d ANDOR -P -D -r 46 -n 100000 -s 1195;
calibrun -e sxrg3715 -d ANDOR -P -D -r 46 -n 100000 -s 1195;
calibrun -e sxrg3715 -d ANDOR -P -D -r 46 -n 100000 -m 2000;
```
## <span id="page-2-1"></span>Get calibrated image

In psana Andor image can be retrieved from raw data to ndarray using module ImgAlgos. AndorImageProducer. Then it can be calibrated by the module

ImgAlgos.NDArrCalib and further processed in python or saved as in the example.

Example of the configuration file psana-sxrg3715-r0046-andor-image.cfg :

```
[psana]
# Default calibration directory:
# calib-dir = /reg/d/psdm/sxr/sxrg3715/calib
calib-dir = /reg/neh/home1/dubrovin/LCLS/PSANA-V01/test-sxrg3715/calib
files = exp=sxrg3715:run=46
#events = 5
#skip-events = 0
modules = ImgAlgos.AndorImageProducer:a2 \
          ImgAlgos.NDArrCalib:a2 \
          ImgAlgos.ImgSaveInFile:a2
[ImgAlgos.AndorImageProducer:a2]
source = DetInfo(SxrEndstation.0:Andor.2)
key in =key_out = andor_img_raw
#outtype = asdata
outtype = float
print_bits = 9
[ImgAlgos.NDArrCalib:a2]
source = DetInfo(SxrEndstation.0:Andor.2)
key_in = andor_img_raw
key_out = andor_img_clb
outtype = float
do_peds = yes
do_cmod = yes
print_bits = 15
[ImgAlgos.ImgSaveInFile:a2]
source = DetInfo(SxrEndstation.0:Andor.2)
key = andor_img_clb
saveAll = yes
#fty = tiff
ftype = txtfname = andor-2-cm2print_bits = 3
```
which can be executed by the command:

psana -c psana-sxrg3715-r0046-andor-image.cfg

#### <span id="page-3-0"></span>Image examples

Event 12000, exp=xrg3715:run=46, SxrEndstation.0:Andor.2

<span id="page-3-1"></span>**Raw image full-size and zoomed**

### <span id="page-3-2"></span>**Image with subtracted pedestals**

evaluated using the same run 46

#### <span id="page-3-3"></span>**Image with subtracted common mode**

[calib/Andor::CalibV1/SxrEndstation.0:Andor.2/common\\_mode/0-end.data](https://confluence.slac.stanford.edu/download/attachments/158046881/common_mode-0-end.data.txt?version=1&modificationDate=1426028727000&api=v2)

2 20 20 512 0 0 0 0 0 0 0 0 0 0 0 0

This algorithm does not improve image quality. Close consideration shows that the mean intensity value of each row of pixels is consistent with zero. The RMS spread il low for "green" horizontal stripes and larger for "color-full" stripes.

### <span id="page-4-0"></span>**pedestals - Image averaged by calibman**

Average over 10 events of exp=xrg3715:run=46, SxrEndstation.0:Andor.2

Horizontal stripes almost disappear on averaged image. That confirms, that mean offset of each stripe is about zero.

## <span id="page-4-1"></span>References

- [Psana Module Examples](https://confluence.slac.stanford.edu/display/PSDM/Psana+Module+Examples)
- [Psana Module Catalog](https://confluence.slac.stanford.edu/display/PSDM/Psana+Module+Catalog)
- [Calibration Management Tool](https://confluence.slac.stanford.edu/display/PSDM/Calibration+Management+Tool)
- [Common mode correction algorithms](https://confluence.slac.stanford.edu/display/PSDM/Common+mode+correction+algorithms)